software architecture and development

# **SmartDox Automated ABL Class Reference Generation An introduction**

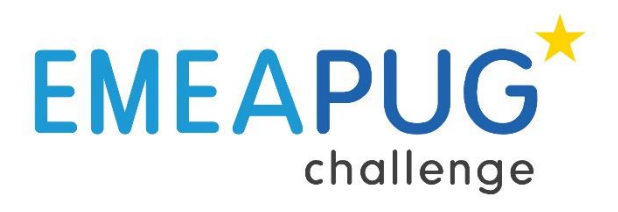

*Mike Fechner, Consultingwerk Ltd.*

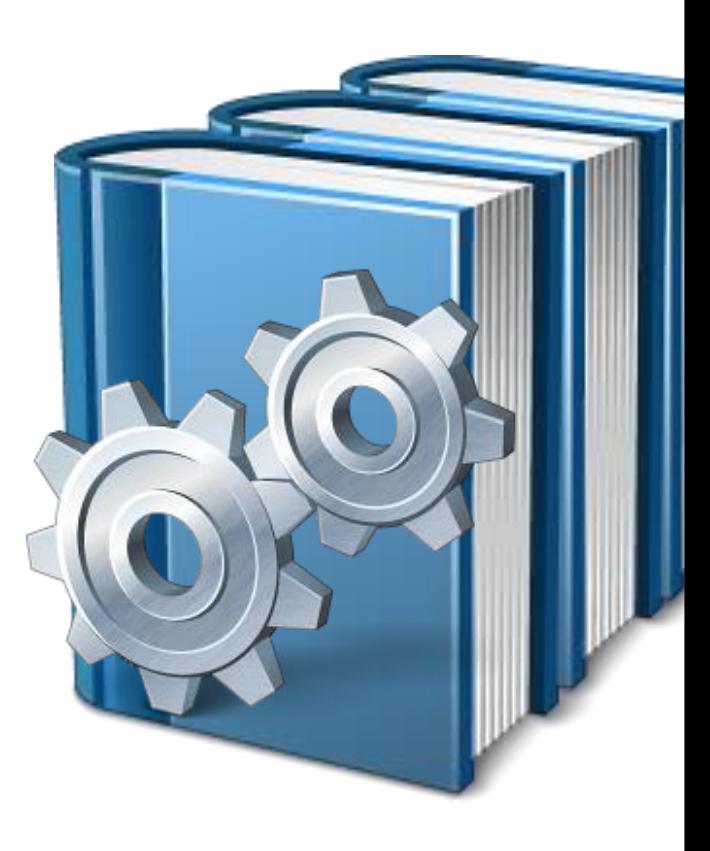

#### **Mike Fechner, Consultingwerk Ltd.**

- **Independent IT consulting organization**
- **Focusing on OpenEdge and .NET**
- **Located in Cologne, Germany**
- Customers in Germany, Europe, USA
- Vendor of tools and consulting programs (specialized on GUI for .NET, Modernization)
- 23 years of Progress experience (V5 … V11.2)
- OpenEdge Architect and Progress OO user since 10.1A beta

software architecture and development

#### **Agenda**

- **Overview / Demonstration**
- **Overview**
- **Jenkins**
- ANT / PCT
- **Configuration**
- **HTML Documentation**
- Writing comments
- **Customization**
- **E.** Class Browser Documentation
- **Review**

Getting started with OpenEdge Architect 3 3

software architecture and development

#### **SmartDox Overview**

- **Good documentation is key to the** usability of every collection of classes and API's
- **Writing documentation manually is** 
	- a lot of work
	- even more work to keep up to date
- Goal: Provide automated class library documentation
- Rebuild nightly or after each code commit
- Integrated into build environment

#### **SmartDox Overview**

- **Joint venture of Gilles Querret / Riverside** Software and Consultingwerk
- **Based on PCT: Progress Compiler Tools, Ant** Tasks for OpenEdge
- **Open source project, hosted on Google Code**
- For Consultingwerk: Successor of AutoDox2
- SmartComponent Library and WinKit class reference as the initial use case
- **Designed for extensions and customizations**

#### **Demonstration**

- **HTML Class Library Reference in Browser**
- Integrated into IDE using Plugin
- Compare with actual source code
- Cross linking with 3rd party class libraries
	- MSDN
	- Infragistics
	- OpenEdge
- Generated class browser documentation

software architecture and development

## **Agenda**

- **Overview / Demonstration**
- **Overview**
- **Jenkins**
- ANT / PCT
- **Configuration**
- **HTML Documentation**
- Writing comments
- **Customization**
- **Class Browser Documentation**
- **Review**

Getting started with OpenEdge Architect 7 7

software architecture and development

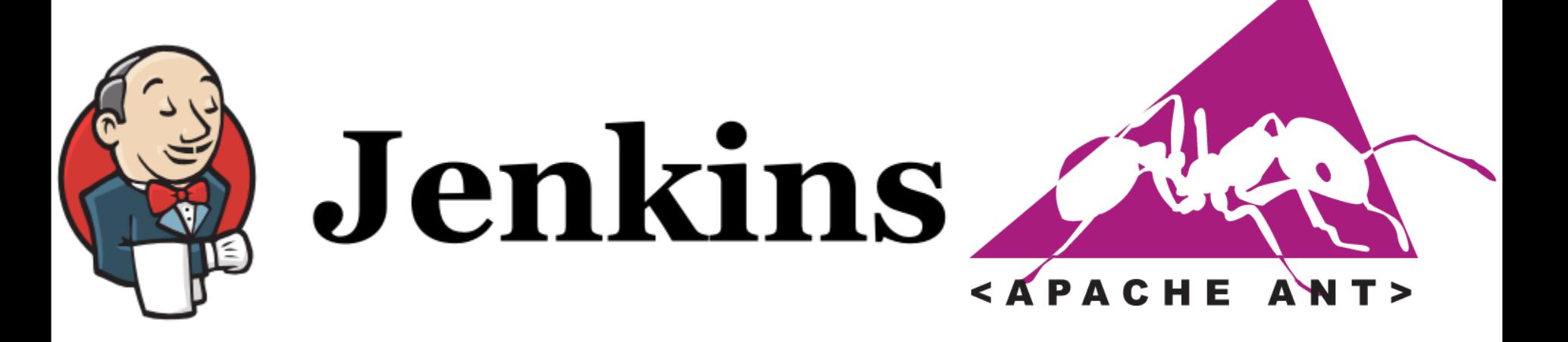

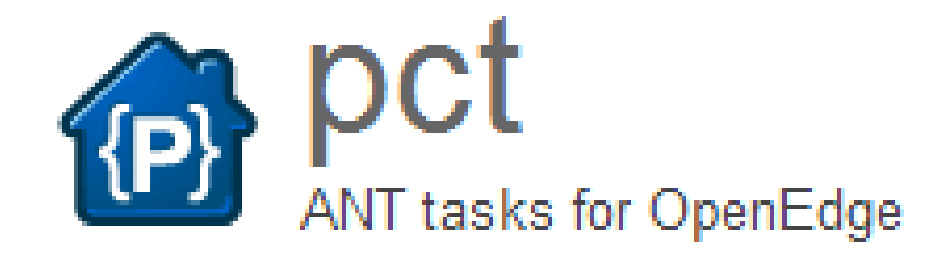

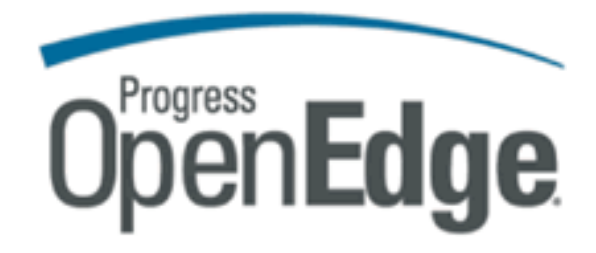

SmartDox Introduction 8

software architecture and development

#### **Overview**

- **Developer writes codes & comments**
- **Submitted to source code repository** (SCM), SVN, Perforce, Git, RTB, …

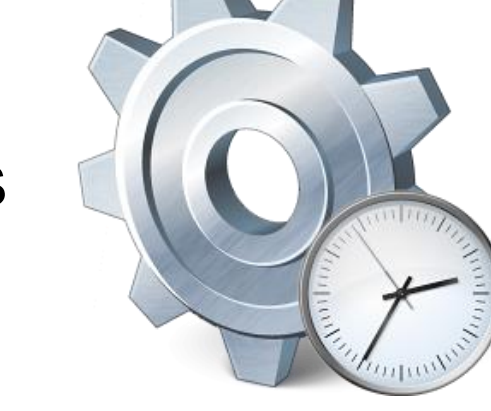

- **Jenkins polls SCM for updates or scheduled**
- **-** Jenkins provides updated source code to build workspace
- **PCT** compiles to preprocessed source code
- **PCT** extracts class members and comments to XML file
- **Documentation is generated**
- Documentation is uploaded to website

software architecture and development

## **Agenda**

- **Overview / Demonstration**
- **Overview**
- **Jenkins**
- ANT / PCT
- **Configuration**
- **HTML Documentation**
- Writing comments
- **Customization**
- **E.** Class Browser Documentation
- **Review**

Getting started with OpenEdge Architect 10 and 10 and 10 and 10 and 10 and 10 and 10 and 10 and 10 and 10 and 10 and 10 and 10 and 10 and 10 and 10 and 10 and 10 and 10 and 10 and 10 and 10 and 10 and 10 and 10 and 10 and

#### **Consultingwerk** software architecture and development

## **Jenkins**

- Continuous Integration Server (CI)
- **Open Source Project**
- Plugin based tool that executes build jobs
	- Based on schedule (e.g. nightly builds)
	- Based on events (source code commit)
	- Manually
- **Typical build jobs are ANT or Maven Scripts**
- **<http://jenkins-ci.org/>**

software architecture and development

## **Agenda**

- **Overview / Demonstration**
- **Overview**
- **Jenkins**
- ANT / PCT
- **Configuration**
- **HTML Documentation**
- Writing comments
- **Customization**
- **E.** Class Browser Documentation
- **Review**

Getting started with OpenEdge Architect 12

#### **ANT/PCT**

- **ANT: Originally java build scripts**
- **Apache project, extensible in Javan**
- **XML** script language
- Tasks:
	- File system maintenance (mkdir, copy, delete, …)
	- Java-Compiler
	- Execution of Junit tests
	- ZIP, JAR tasks
	- SCM Tasks

SmartDox Introduction 13

– …

**Consultingwerk** 

software architecture and development

software architecture and development

#### **Celebrating 10 years of PCT!**

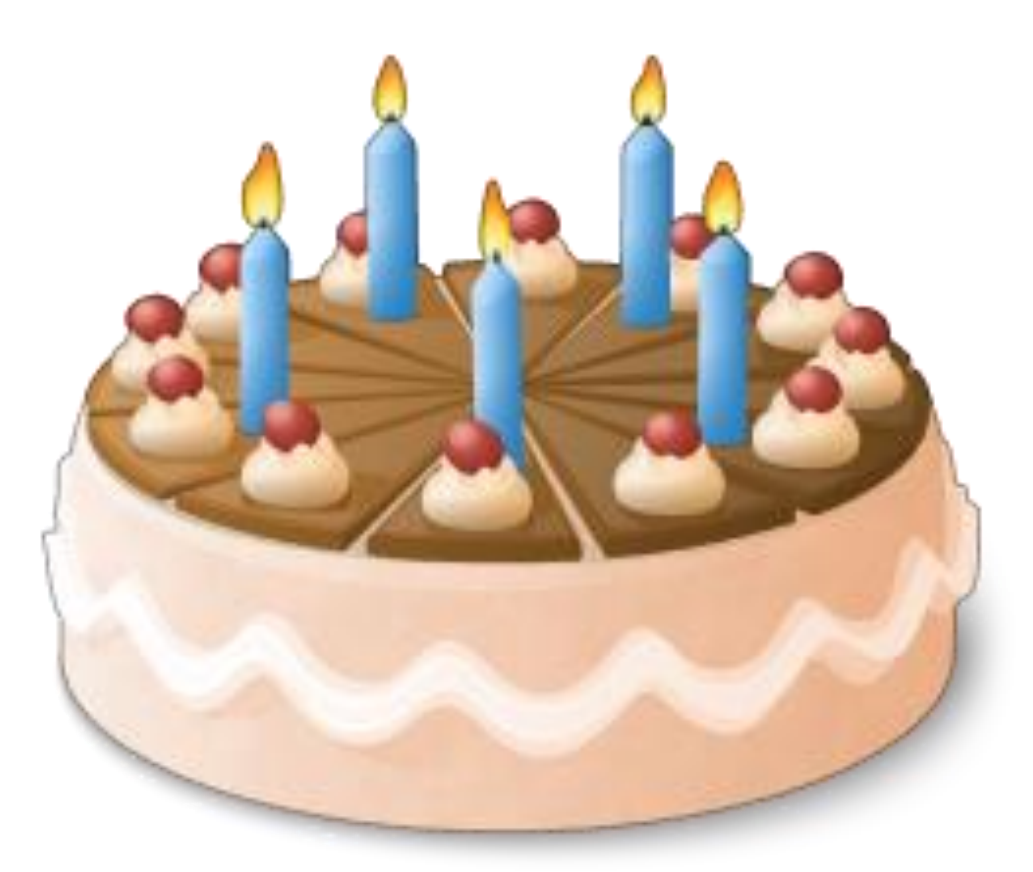

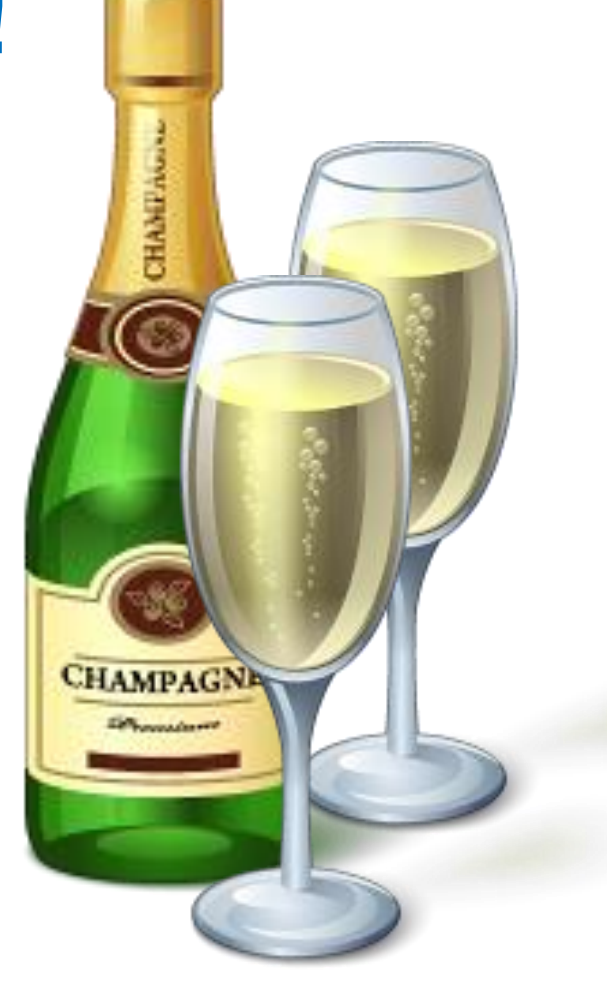

# **<https://code.google.com/p/pct/>**

SmartDox Introduction 2008 14

#### **ANT/PCT**

- **PCT provides ANT tasks for OpenEdge build** automation
	- Create database
	- Load/dump schema/delta.df
	- Load/dump data
	- Compile source code
	- Execute ABL code
	- X-Code, prolib

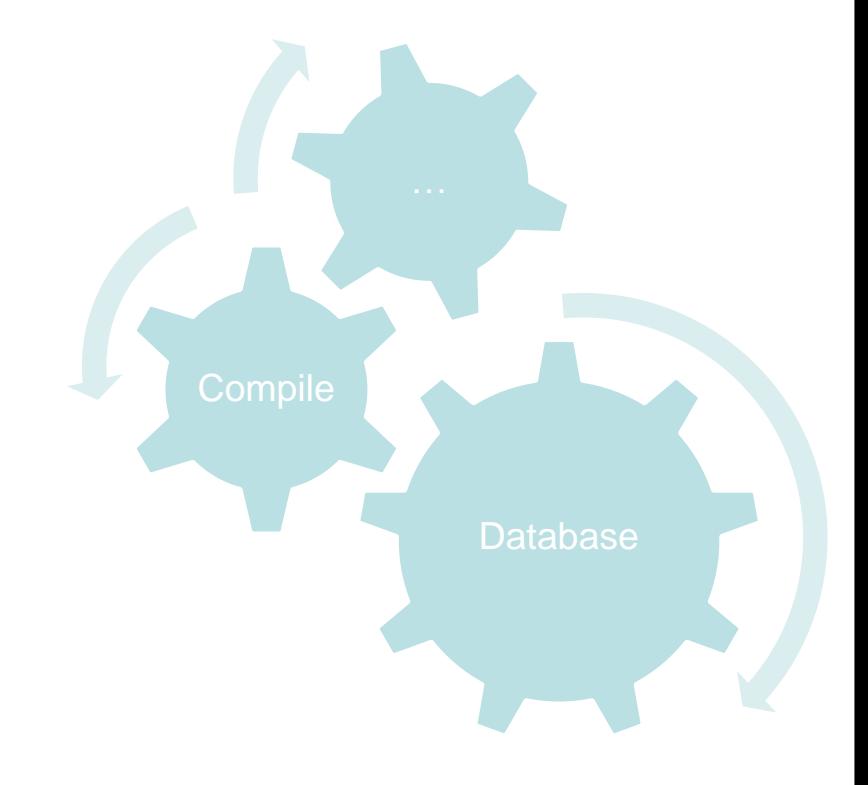

**Consultingwerk** 

software architecture and development

– …

#### **ANT/PCT**

#### ■ Sample ANT script using PCT tasks

```
X build.xml 23
   1 <?xml version="1.0" encoding="utf-8"?>
   2
   3<sup>e</sup> <project name="SmartComponent Library" default="SmartComponentLibrary"
         basedir="."4
   5
         <description>SmartComponent Library</description>
   6
   7
         <property environment="env" />
   R
         <property file="build/build.props" />
   9
  10<!-- Définition des tâches externes -->
  11<taskdef resource="PCT.properties" classpath="/Progress/PCT/ant/lib/PCT.jar" />
  12<taskdef resource="extras.properties" classpath="/Progress/PCT/ant/lib/PCT.jar" />
 13
  14
 15
         <taskdef resource="com/perforce/p4java/ant/tasks/P4Tasks.properties"
              classpath="${env.PCT HOME}/lib/p4ant-2010.1.293250.jar:
 16
                              ${env.PCT HOME}/lib/p4java-2010.1.269249.jar:/Progress/PCT/ant/
  17
  1.8
```
**Consultingwerk** 

software architecture and development

software architecture and development

#### **ANT/PCT**

```
<PCTCreateBase dbName="ged" destDir="${db}"
   codepage="utf" schemaFile="db/schema1.df,db/schema2.df"
   structFile="db/struct.st" blockSize="4"
  dlcHome="${DLC}" />
```

```
<PCTRun procedure="src/initDb.p" paramFile="conf/param.pf" 
     dlcHome="${DLC}" cpstream="utf-8">
  <DBConnection dbName="ged" dbDir="${db}" singleUser="yes" />
  <DBConnection dbName="cust" dbDir="${db}" singleUser="yes" />
</PCTRun>
```
software architecture and development

## **Agenda**

- **Overview / Demonstration**
- **Overview**
- **Jenkins**
- ANT / PCT
- **Configuration**
- **HTML Documentation**
- Writing comments
- **Customization**
- **E.** Class Browser Documentation
- **Review**

Getting started with OpenEdge Architect 18 and 2008 and 2008 and 2008 and 2008 and 2008 and 2008 and 2008 and 20

## **SmartDox Configuration**

- **Typically generated by a series of ANT/PCT** tasks
	- **1. PCTCompile** to create preprocessed source code
	- **2. ClassDocumentation** task to extract methods, properties, events and comments from source code to XML documents
	- **3. PCTRun** of *generate-class-reference.p* to generate actual HTML documentation

## **PCTCompile to preprocessed source**

<PCTCompile destDir="." graphicalMode="true" dlcHome="\${progress.DLC}" md5="true" minSize="false" cpinternal="iso8859-1" cpstream="iso8859-1" compileUnderscore="true" inputchars="16000" assemblies="Assemblies" iniFile="ini/progress.ini" token="4000" preprocessDir="preprocessed" forceCompile="true">

<fileset dir="Consultingwerk" casesensitive="false">  $\langle$ include name="\*\*/\*.cls" />

```
</fileset>
```
<propath>

```
\zetapathelement path="." /<pathelement path="OERA" />
```

```
</propath>
```
<DBConnection dbName="SmartDB" dbDir="../DB"

singleUser="true">

```
\langlePCTAlias name="dictdb" />
```
</DBConnection>

<DBConnection dbName="icfdb" dbDir="../DB" singleUser="true" />

```
</PCTCompile>
```
SmartDox Introduction 20

**Consultingwerk** 

software architecture and development

#### **Consultingwerk** software architecture and development

#### **ClassDocumentation Task**

#### ■ Uses the *OpenEdge Architect* AST parser

<ClassDocumentation destDir="classdoc" dlcHome="\${progress.DLC}"> <fileset dir="preprocessed" includes="\*\*/\*.cls"/> <propath> <pathelement location="preprocessed"/> </propath> </ClassDocumentation>

#### ■ Produces XML output in the *destDir*

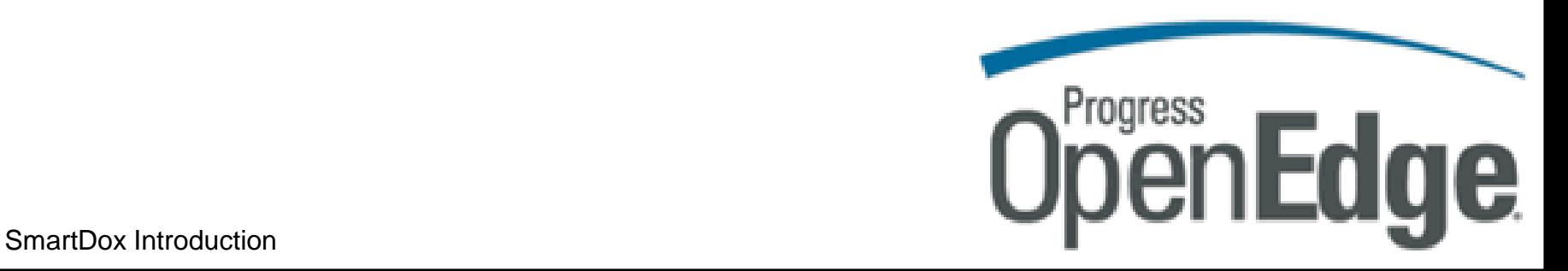

software architecture and development

#### **Sample XML output**

<?xml version="1.0" encoding="UTF-8" standalone="true"?>

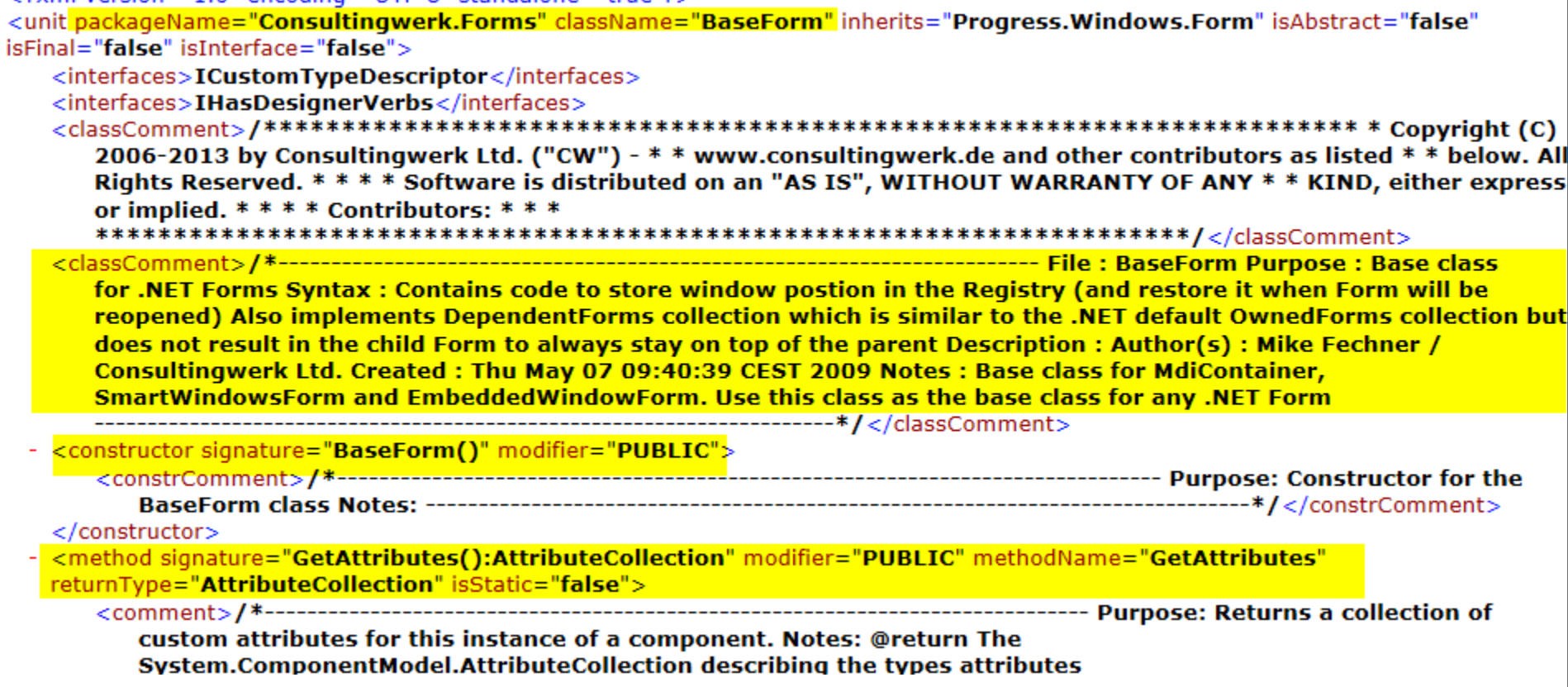

software architecture and development

#### **generate-class-reference.p**

<PCTRun procedure="Consultingwerk/Studio/ClassDocumentation/generate-class-reference.p" graphicalMode="true" dlcHome="\${progress.DLC}" cpinternal="iso8859-1" cpstream="iso8859-1" compileUnderscore="true" inputchars="16000" assemblies="Assemblies" iniFile="ini/progress.ini" token="4000">

```
<propath>
```

```
<pathelement path="." />
<pathelement path="OERA" />
```

```
</propath>
```

```
<DBConnection dbName="SmartDB" dbDir="../DB"
   singleUser="true">
   <PCTAlias name="dictdb" />
</DBConnection>
<DBConnection dbName="icfdb" dbDir="../DB" singleUser="true" />
```

```
<Parameter name="TargetDir" value="Documentation"/>
<Parameter name="SourceDir" value="classdoc"/>
<Parameter name="TemplateSourceDir" value="Consultingwerk/Templates/ClassReference"/>
<Parameter name="ResourceDir" value="Consultingwerk/Templates/ClassReference/Resources"/>
<Parameter name="Services" value="Consultingwerk/Studio/SmartDox/class-doc-services.xml"/>
<Parameter name="OpenEdgeDocFileName" value="Consultingwerk/Studio/OpenEdgeDocs/111.xml"/>
<Parameter name="OpenEdgeBaseLink" value="http://help.consultingwerkcloud.com/openedge/111/"/>
<Parameter name="PreloadClasses" value="true"/>
<Parameter name="GenerateTreeViewOverview" value="true"/>
S_{\text{min}}
```
software architecture and development

## **Agenda**

- **Overview / Demonstration**
- **Overview**
- **Jenkins**
- ANT / PCT
- **Configuration**
- **HTML Documentation**
- Writing comments
- **Customization**
- **E.** Class Browser Documentation
- **Review**

Getting started with OpenEdge Architect 24

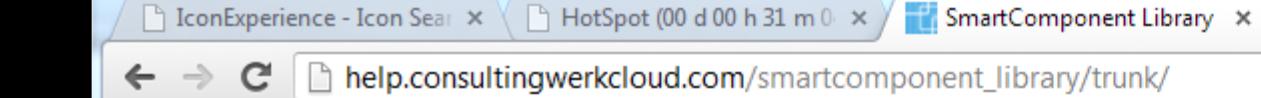

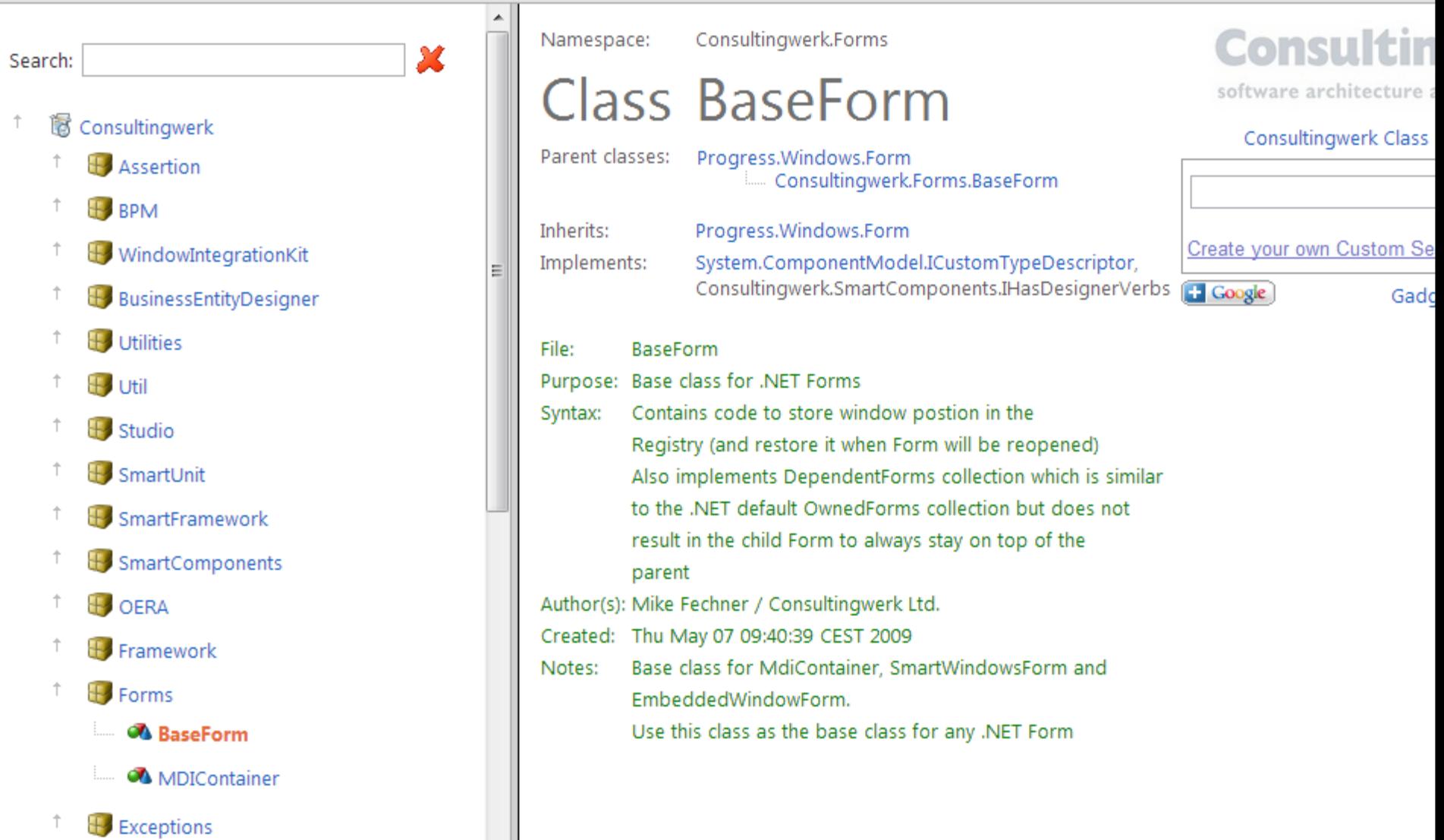

#### ▲ Method Summery

Options Name

 $\mathbb{H}$  Web

<sup>1</sup>Design

 $\uparrow$ 

 $\uparrow$ 

 $\uparrow$ 

### **HTML Documentation**

- **Based on customizable HTML templates**
- **Template names are fixed**
- **Template folder is variable to point to custom** variants of the html fragments
- **Templates for html pages** 
	- Document
	- Frameset
	- Index/Tree
- **Templates for page fragments** 
	- Method description
	- Method list

SmartDox Introduction 26

software architecture and development

```
<tbody style="vertical-align: top">
     <tr>
           <td>
               <span class="span namespace">Namespace:</span>
           \langle /td \rangle<td>
               <span class="span packagename">@PACKAGENAME@</span>
           \langle /td \rangle\langle/tr\rangle<tr>
           <t.d>
               <span class="span_pagetype">@PAGETYPE@&nbsp;</span>
           \langle /td \rangle<td>
               <span class="span_classname">@CLASSNAME@</span>
           \langle /td \rangle\langle/tr\rangle<tr>
           <td>
                <span class="span parentclass">Parent classes:</span>
          \langle /td \rangle<td class="span parentclass">
                @PARENTCLASSES@
```
#### **HTML Templates**

- **Template folder is specified on PCTRun task**
- **[https://code.google.com/p/pct/wiki/TemplatesDe](https://code.google.com/p/pct/wiki/TemplatesDescription)** scriptio

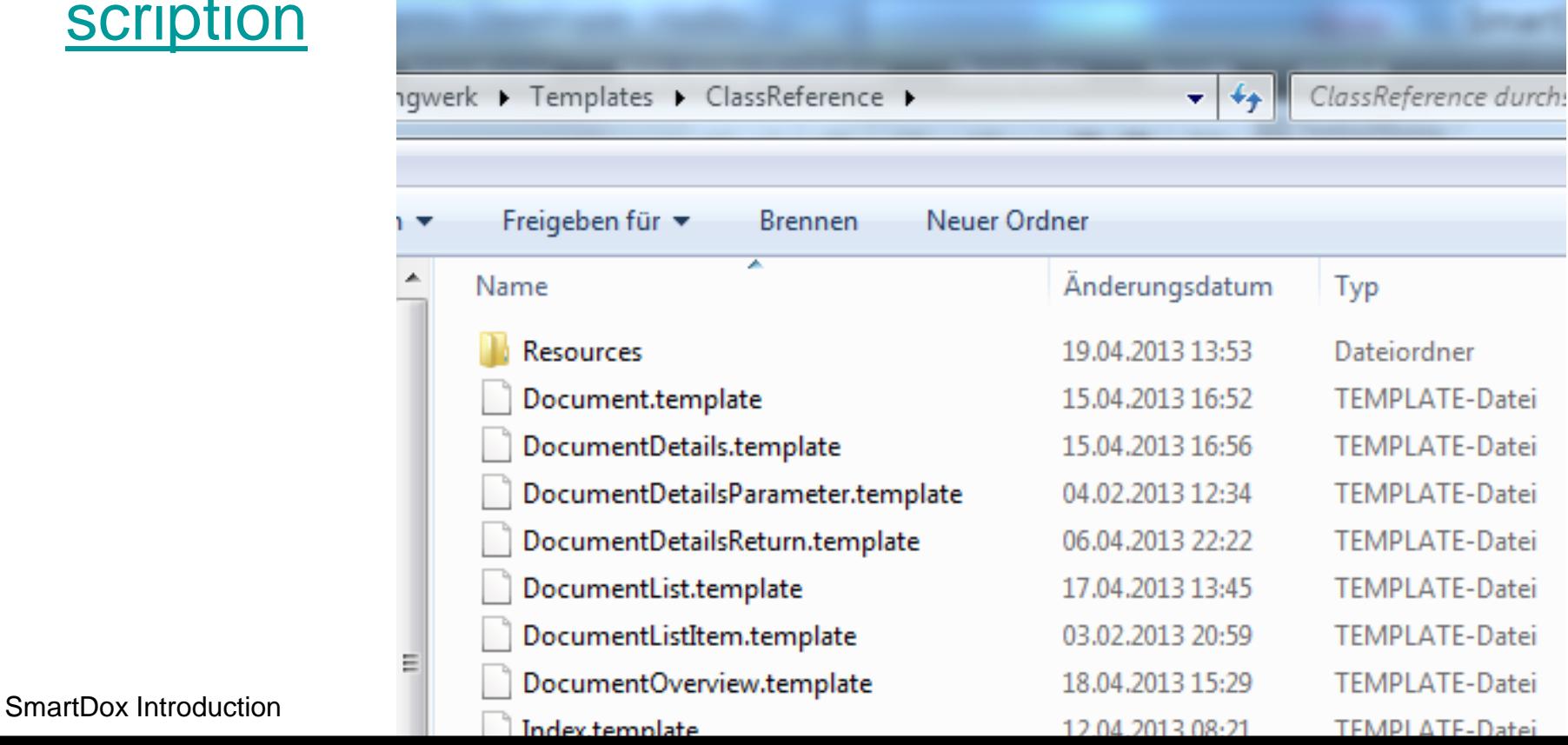

software architecture and development

## **Agenda**

- **Overview / Demonstration**
- **Overview**
- **Jenkins**
- ANT / PCT
- **Configuration**
- **HTML Documentation**
- Writing comments
- **Customization**
- **E.** Class Browser Documentation
- **Review**

Getting started with OpenEdge Architect **29** and 29

### **Writing comments**

- Default is a combination of **JavaDoc** standards and default PDSOE **ABL Comment templates**
- Comment sections (one word label followed by a colon), like
	- **Purpose:**
	- **Notes:**
- **Parmameter comments: @param** parameterName Comments in one line
- **Return parameter description: @return** Comments in one line

software architecture and development

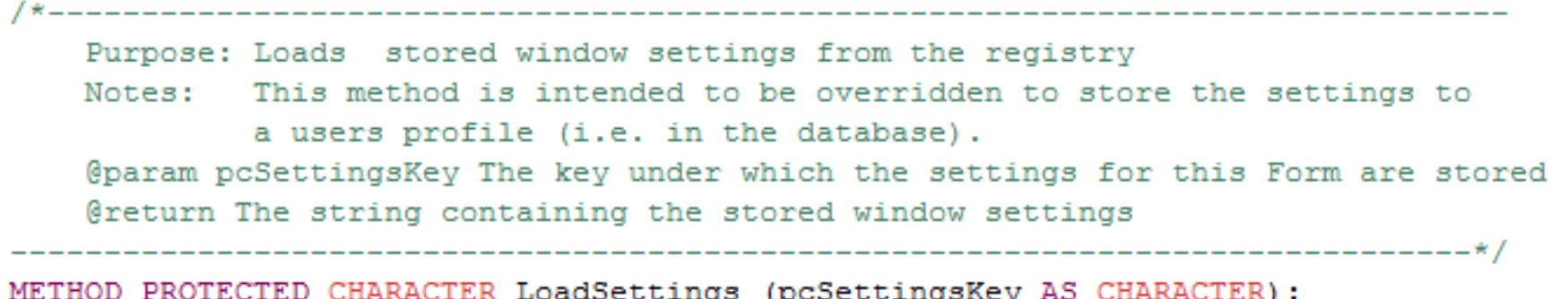

#### PROTECTED CHARACTER LoadSettings (CHARACTER)

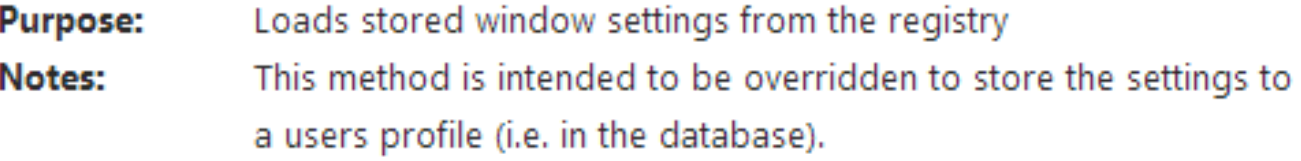

#### **Parameters:**

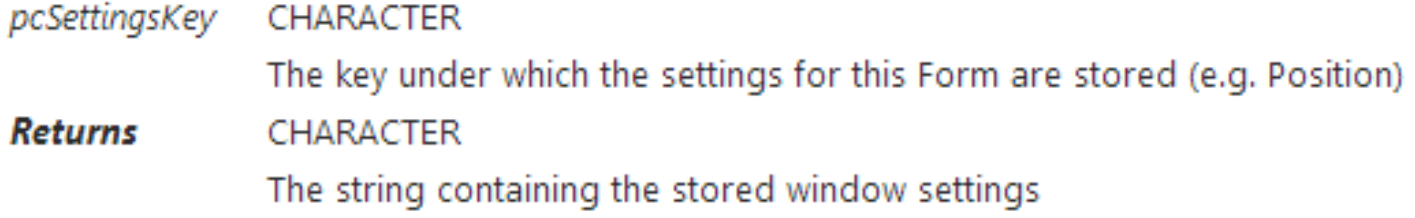

software architecture and development

PUBLIC Infragistics.Win.UltraWinToolbars.RibbonGroup BuildRibbonGroupFromFrame (HANDLE, UltraToolbarsManager, RibbonTab, CHARACTER, CHARACTER, LOGICAL, LOGICAL, DECIMAL)

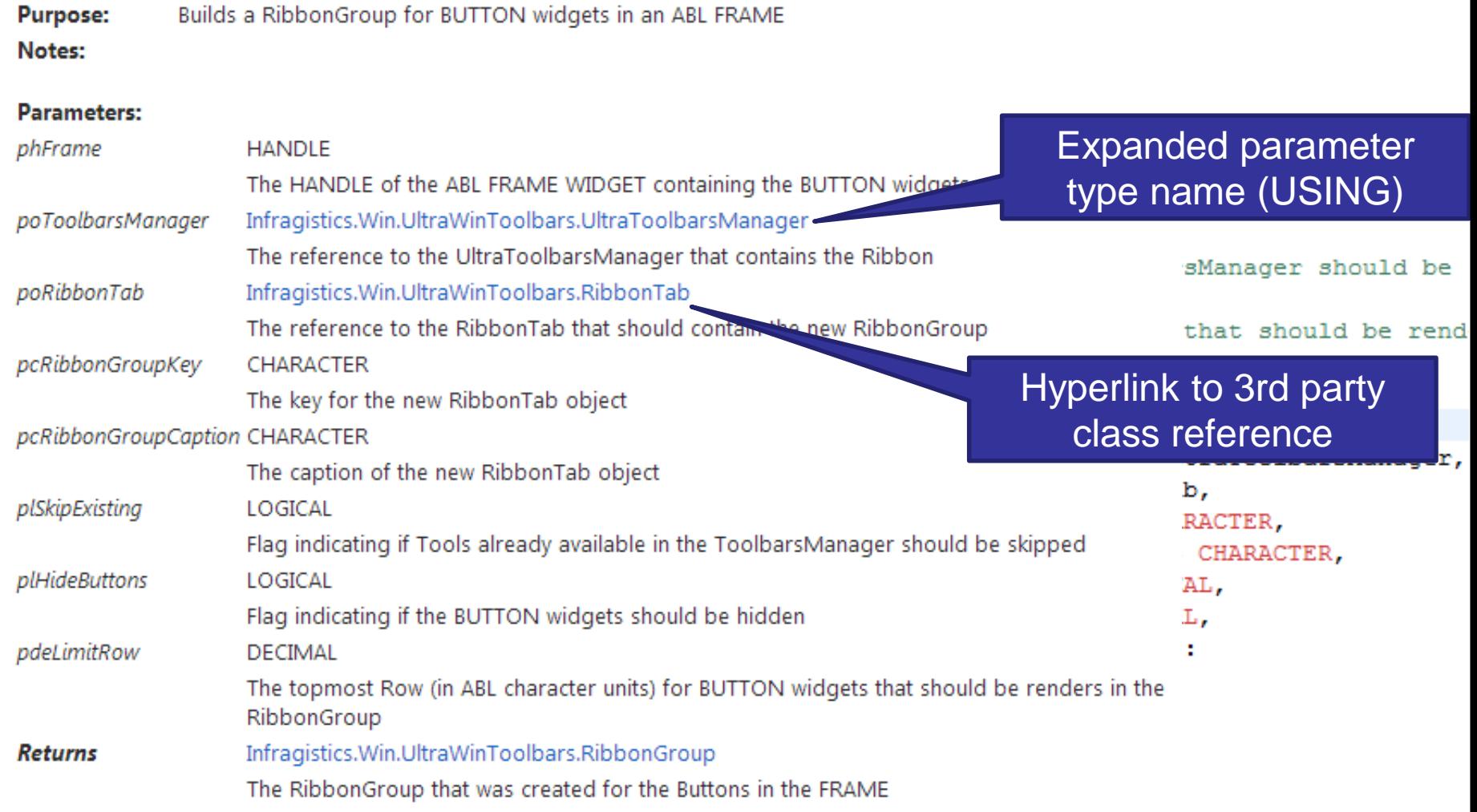

#### **Writing comments**

- **Hint: Add the parameter comments to your editor** templates …
- Consider customizing Progress Developer Studio templates
- See:

[http://communities.progress.com/pcom/docs/DO](http://communities.progress.com/pcom/docs/DOC-16387) C-16387

software architecture and development

## **Agenda**

- **Overview / Demonstration**
- **Overview**
- **Jenkins**
- ANT / PCT
- **Configuration**
- **HTML Documentation**
- Writing comments
- **Customization**
- **E Class Browser Documentation**
- **Review**

Getting started with OpenEdge Architect 34 and 34

#### **Customization options**

- **HTML Templates**
- **Service Implementations** 
	- **ICommentParser** Interfaces
	- **IClassReferenceLinkProvider**
- **Provide a custom class that implements one of** the interfaces above
- **Register custom classes in services.xml file**

```
<ttServiceLoader xmlns:xsi="http://www.w3.org/2001/XMLSchema-instance">
 <ttServiceLoaderRow>
    <Order>1</Order>
    <ServiceTypeName>Consultingwerk.Studio.ClassDocumentation.IClassReferenceLinkProvider</ServiceTypeName>
    <ServiceClassName>Consultinqwerk.Studio.SmartDox.ExtendedClassReferenceLinkProvider</ServiceClassName>
  </ttServiceLoaderRow>
</ttServiceLoader>
```
#### **Comment Parser Interface**

- Responsible for parsing method/property/interface comments
- **Allows customizing the documentation utility for** other comment styles
	- True JavaDoc style
	- AutoEdge style
	- Custom style

#### **IClassReferenceLinkProvider**

- **Link provider allows mapping of class names** from 3rd party libraries to URLs to the class reference
- Standard implementation translates links with .NET **System.\*** classes and **Infragistics UltraControls** to MSDN und help.infragistics.com

#### **Providing links to ABL class reference**

- $\blacksquare$  ABL class reference is not "linkable" from the outside
- Online help from Progress Developer Studio is in HTML format, provided as a ZIP in %DLC%\oeide\...
- Consultingwerk/Studio/OpenEdgeDocs/parseopenedge-documentation.p can parse HTML documentation and provide class index
- **Extended link provider implementation may** create links to ABL documentation

#### **Further 3rd party libraries**

- Add yourself as needed...
- **Usually refactoring links to class libraries is not** that difficult…

#### **Demo**

- **Review class link provider**
- **Review OpenEdge HTML documentation**

software architecture and development

## **Agenda**

- **Overview / Demonstration**
- **Overview**
- **Jenkins**
- ANT / PCT
- **Configuration**
- **HTML Documentation**
- Writing comments
- **Customization**
- **Example 3 Disk Browser Documentation**
- **Review**

Getting started with OpenEdge Architect 41 and 2008 and 30 and 41

### **Class Browser documentation**

- View in Progress Developer Studio for **OpenEdge**
- OO programmers best friend
- **•** "Initialize OpenEdge Tooling" provides list of classes and members (methods/properties/events)
- **Comments or further documentation only** provided for ABL build-in objects and .NET classes

**Consultingwerk** 

software architecture and development

#### **Class Browser documentation**

- This is **undocumented**… and **may change at anytime** (but it hasn't changed in the last 8 OpenEdge releases!)
- You can provide an XML file in a specific format
- **KML file must reside in the project root folder** that contains classes
- XML file must be named after the physical root folder this project resides in – NOT the project name, e.g. **ABL**.xml when source is in c:\Work\SmartComponents4NET\Trunk\**ABL**

**Consultingwerk** 

software architecture and development

#### software architecture and development **Class Browser documentation**

- $\blacksquare$  <documentation>.xml can be generated from the same class documentation output as the HTML documentation
- Makes first time opening of the Class Browser a bit slower
- **Limitation: XML file does not support providing** separate documentation entries for overloaded methods (polymorphic methods)

**Consultingwerk** 

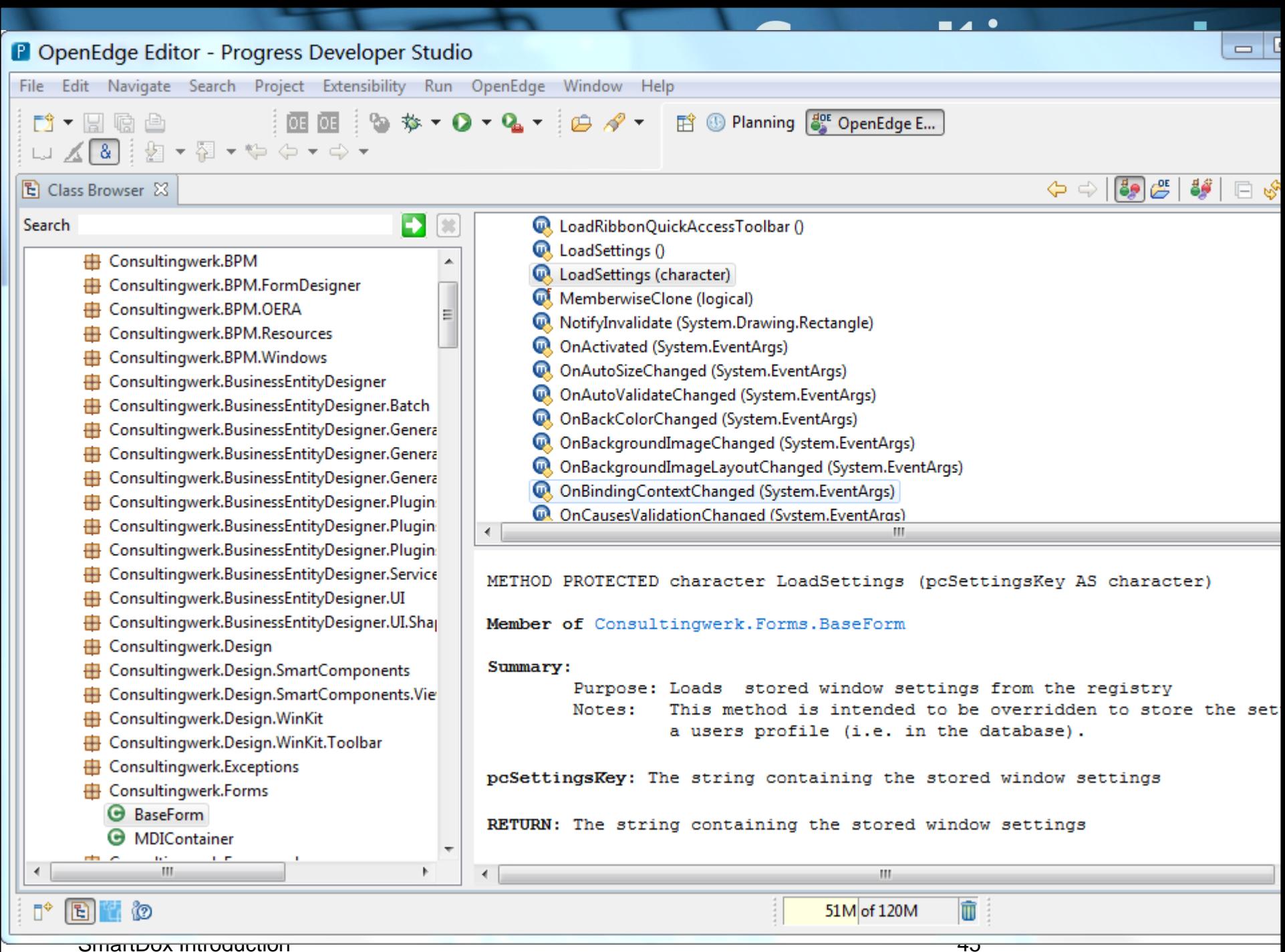

software architecture and development

## **Agenda**

- **Overview / Demonstration**
- **Overview**
- **Jenkins**
- ANT / PCT
- **Configuration**
- **HTML Documentation**
- Writing comments
- **Customization**
- **EXClass Browser Documentation**

#### **Review**

#### **Consultingwerk** software architecture and development

#### **Review**

- SmartDox allows every ABL developer to generate feature rich class library documentation
- **F** free to use
- **based on free open source tools**
- **E** entry point to continuous integration
- object oriented ABL code including GUI for .NET
- no support for procedural code
- [https://code.google.com/p/pct/](https://code.google.com/p/pct/wiki/TemplatesDescription)

software architecture and development

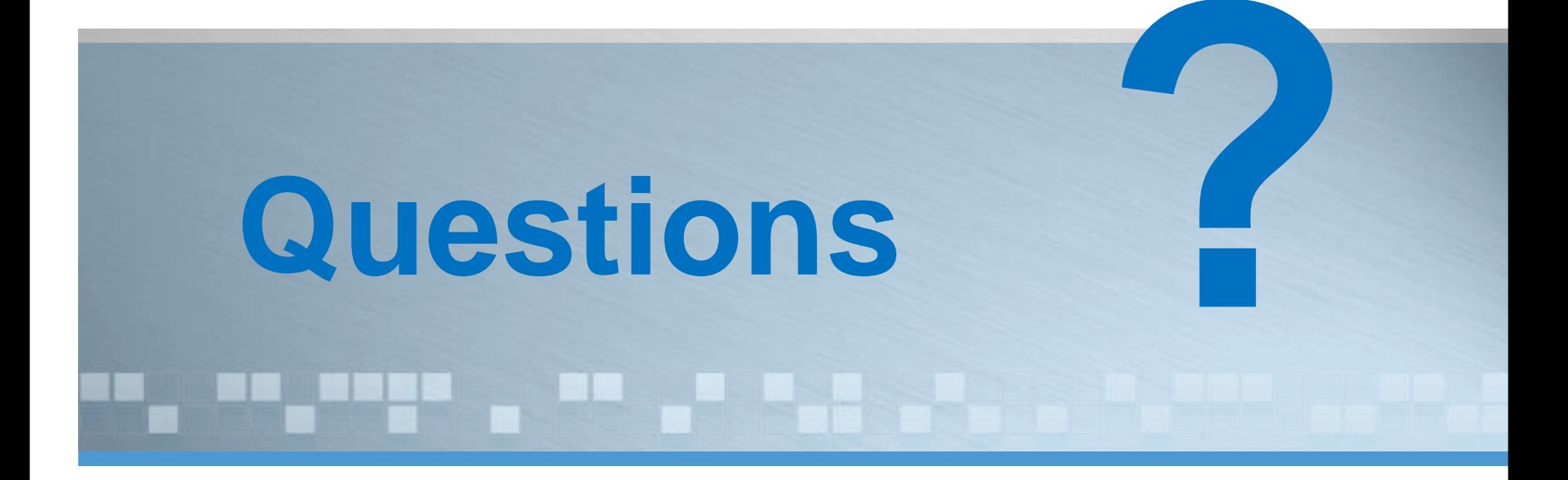

software architecture and development

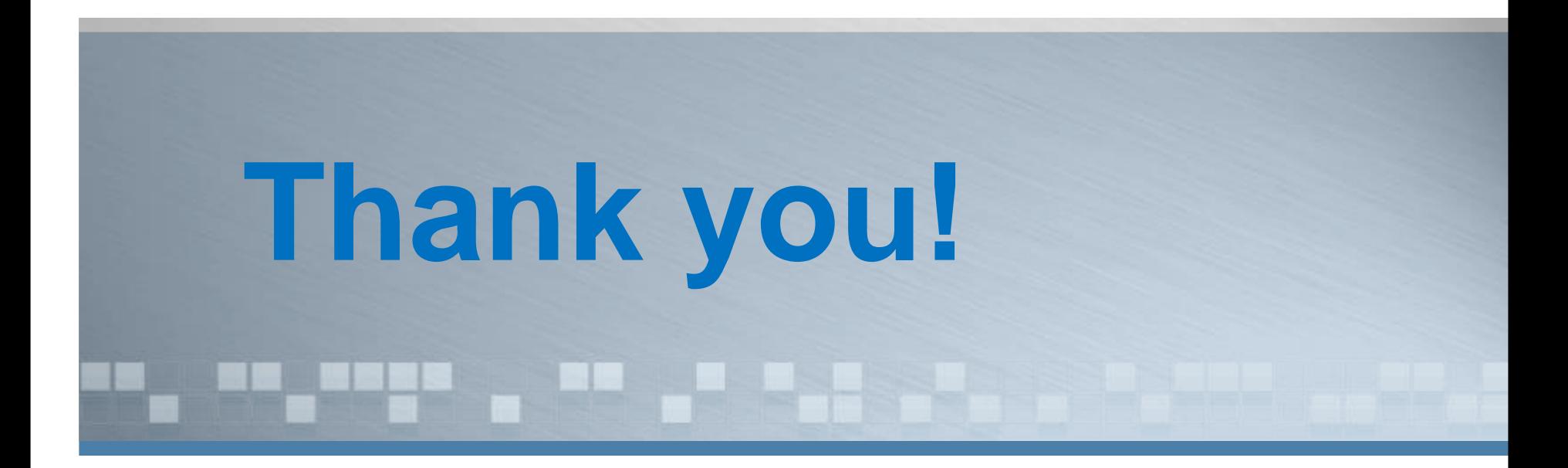